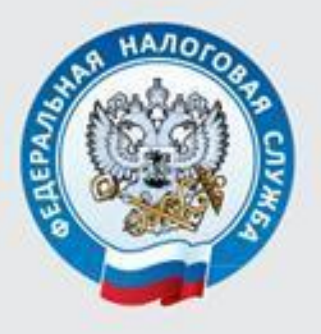

МЕЖРАЙОННАЯ ИФНС РОССИИ № 3 ПО ТВЕРСКОЙ ОБЛАСТИ

## В ЛИЧНОМ КАБИНЕТЕ МОЖНО ПОЛУЧИТЬ СПРАВКИ ПО РАСЧЕТАМ С БЮДЖЕТОМ, АКТ СВЕРКИ РАСЧЕТОВ В РЕЖИМЕ ОНЛАЙН

# ВСЁ ОЧЕНЬ ПРОСТО И УДОБНО!

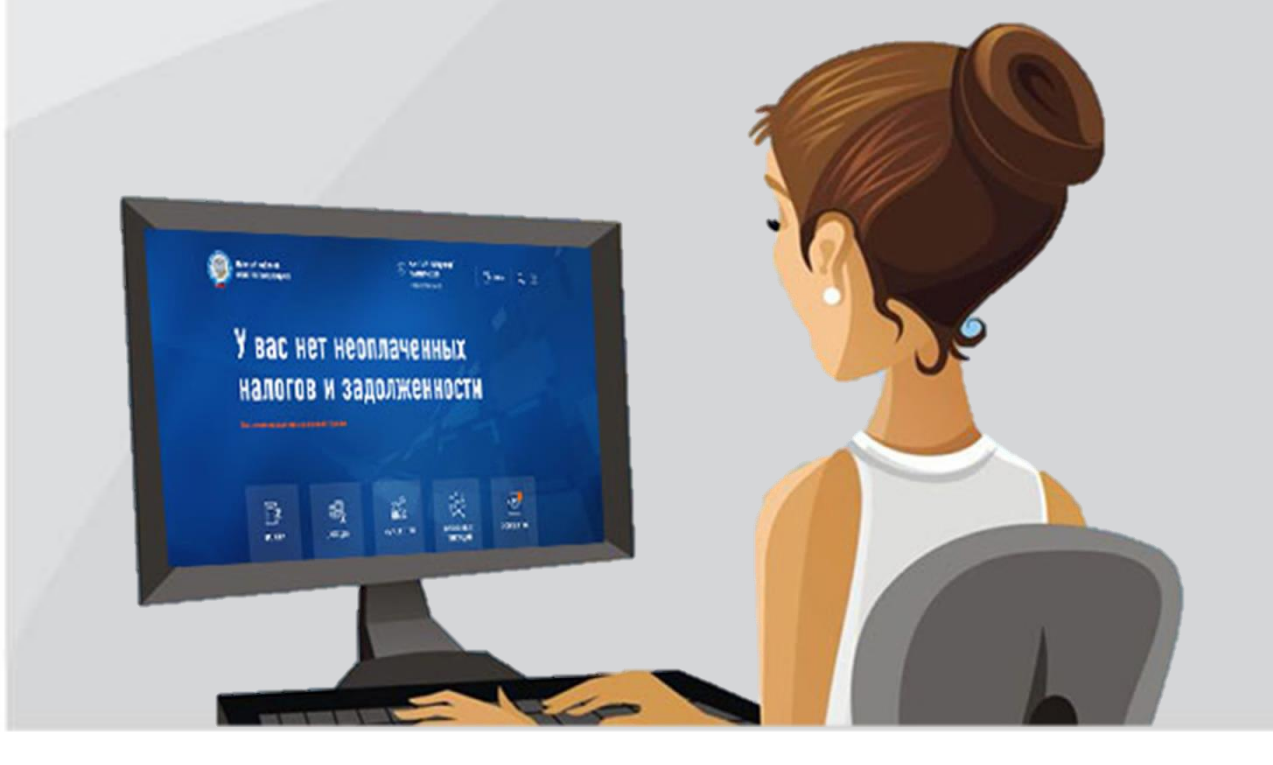

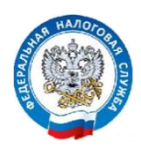

### В ЛИЧНОМ КАБИНЕТЕ МОЖНО ПОЛУЧИТЬ СПРАВКИ ПО РАСЧЕТАМ С БЮДЖЕТОМ, АКТ СВЕРКИ РАСЧЕТОВ В РЕЖИМЕ ОНЛАЙН

ВАЖНО! Для направления запроса на справку о состоянии расчетов по налогам, сборам, пеням, штрафам, процентам (КНД 1160080); справку об исполнении обязанности по уплате налогов, сборов, пеней, штрафов, процентов (КНД 1120101); акт совместной сверки расчетов по налогам, сборам, пеням, штрафам, процентам (КНД 1160070) необходимо получить в Личном кабинете для физических лиц бесплатную электронную подпись. Сертификат электронной подписи действителен в течение года, по истечении срока его действия необходимо получить новый сертификат.

Документ в электронной форме, подписанный автоматически созданной электронной подписью налогового органа, признается равнозначным документу на бумажном носителе, подписанному собственноручной подписью должностного лица налогового органа (п. 4 ст. 31 НК РФ).

#### ДЛЯ ПОЛУЧЕНИЯ ЭЛЕКТРОННОЙ ПОДПИСИ

необходимо зайти:

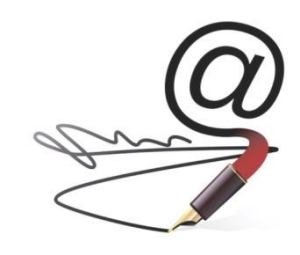

#### при работе на стационарном компьютере или ноутбуке:

- в раздел «Профиль» (щелкнуть на ФИО вверху Личного кабинета) и далее нажать на ссылку «Получить ЭП» или

- в раздел «Жизненные ситуации», далее выбрать «Прочие ситуации», и далее «Нужна электронная подпись»

или

- на карту сайта (расположена внизу Личного кабинета на синем поле), далее нажать на ссылку «Нужна электронная подпись» раздела «Профиль»

#### при работе в мобильном приложении «Налоги ФЛ»:

- в раздел «Меню», далее в подраздел «Электронная подпись» или

- в раздел «Обращения», далее в подраздел «Персональные данные».

#### В СЛУЧАЕ ЗАПОЛНЕНИЯ СО СТАЦИОНАРНОГО КОМПЬЮТЕРА, НОУТБУКА

Для заполнения заявлений на получение справки о состоянии расчетов по налогам, справки об исполнении обязанности по уплате налогов, акта совместной сверки расчетов по налогам необходимо выполнить следующие действия:

Способ 1. Зайти на сайт ФНС России [www.nalog.gov.ru](http://www.nalog.gov.ru/) в Личный кабинет для физических лиц, выбрать раздел «Жизненные ситуации»

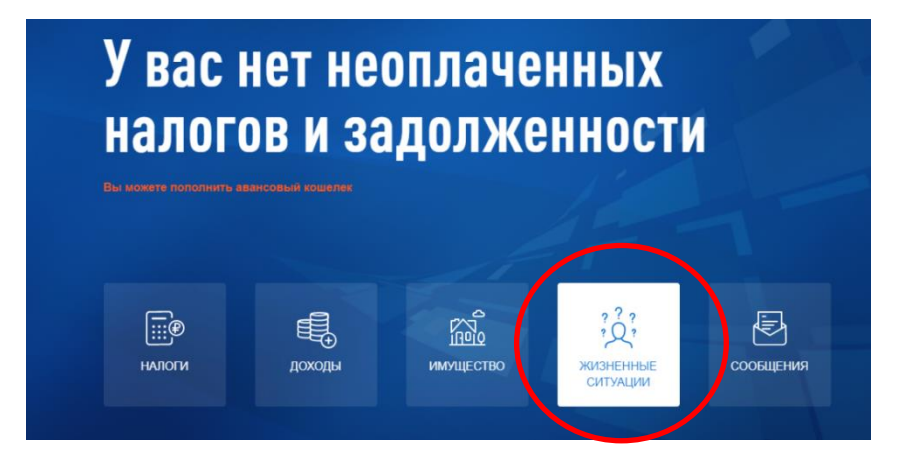

далее - подраздел «Запросить справку и другие документы»

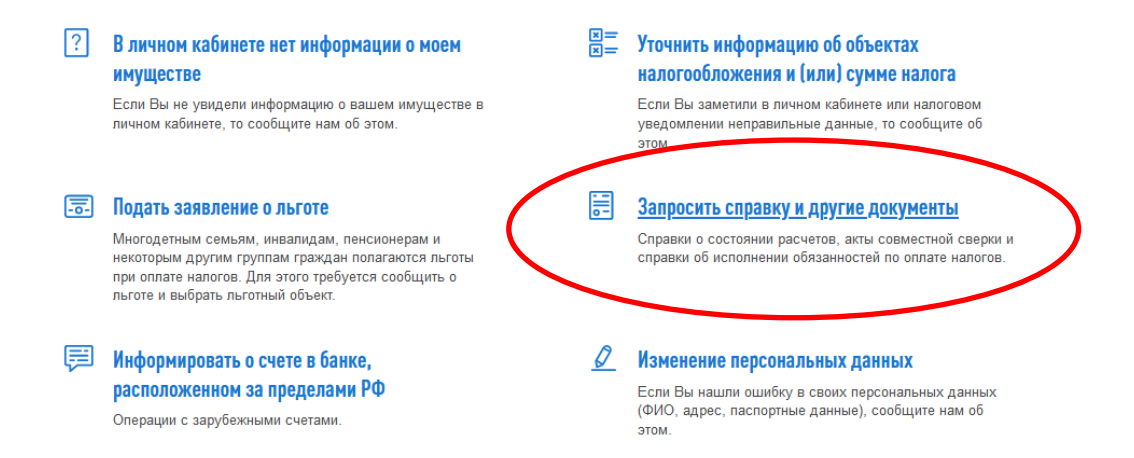

#### и выбрать соответствующий запрос:

### Документы и справки

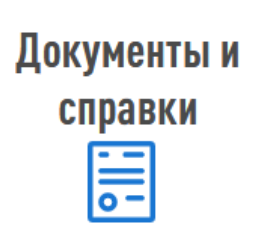

#### Запрос акта совместной сверки

Запрос справки о состоянии расчетов

Запрос справки об исполнении обязанности по оплате налогов

Способ 2.

Щёлкнуть на значок «Карта сайта», который расположен внизу, в подвале сайта, на синем поле.

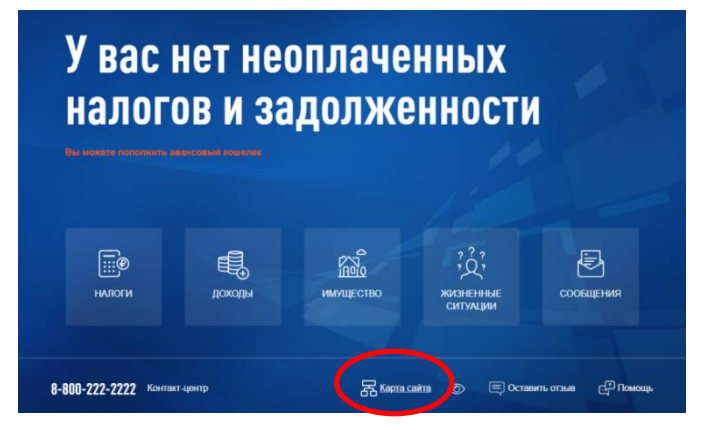

В этом случае откроются все возможности Личного кабинета. Далее необходимо выбрать строку с соответствующим запросом:

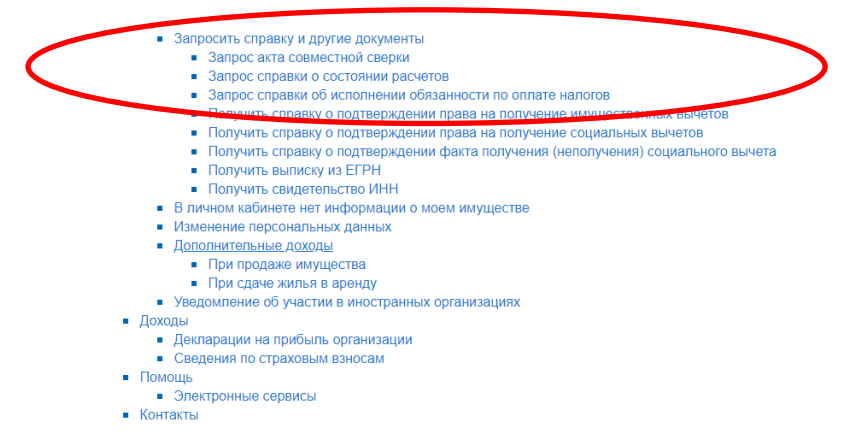

#### В СЛУЧАЕ ФОРМИРОВАНИЯ ЗАПРОСА В МОБИЛЬНОМ ПРИЛОЖЕНИИ «НАЛОГИ ФЛ»

#### необходимо зайти:

- в раздел «Обращения» (расположен внизу страницы мобильного приложения), далее в подраздел «Запрос справок и других документов» и выбрать соответствующий вид запроса

или

- в раздел «Меню» (расположен внизу страницы мобильного приложения), далее открыть раздел «Карта приложения» и выбрать «Обращения», далее «Список всех жизненных ситуаций» и далее «Запрос справок и других документов».

СФОРМИРОВАННЫЕ справка о состоянии расчетов по налогам, справка об исполнении обязанности по уплате налогов, акт совместной сверки расчетов по налогам отображаются в верхнем поле Личного кабинета при нажатии на

✕ кнопку «Сообщения» **. Если у пользователя есть непрочитанные** сообщения, то система отображает их количество в виде цифры в углу

графического элемента  $\begin{bmatrix} \mathbb{R}^n \\ \end{bmatrix}$ ).